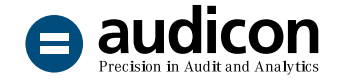

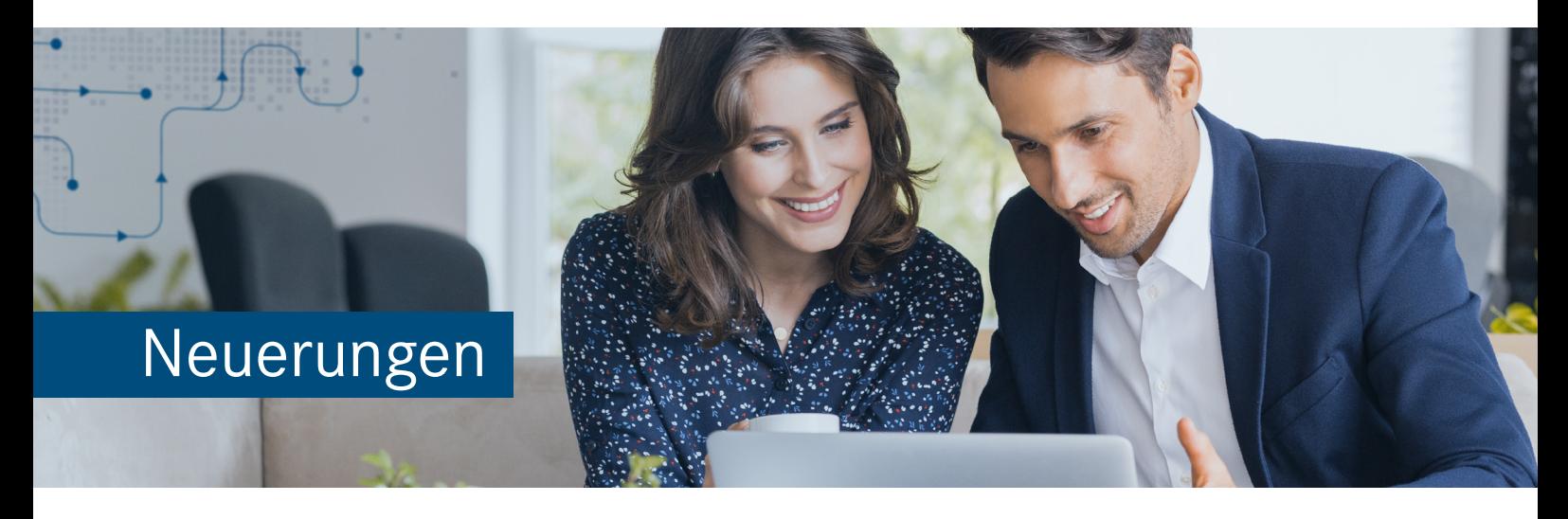

# IDEA App GoBD

## Version 3.2

Die neue Version der IDEA App GoBD beinhaltet eine Anpassung für die Kontrolle **Bestätigungsanfrage MwSt-Informationsaustauschsystem MIAS (SOAP-XML)** sowie einige **Aktualisierungen im Bereich der Herstellerspezifischen Schnittstellen**.

Um Ihnen den Einstieg in die Arbeit mit der aktuellen Version zu erleichtern, finden Sie hier einen kurzen Überblick über alle neuen Features.

## Update von der IDEA App GoBD 3.1 auf die Version 3.2

#### Einfacher und schneller Import der App

Bei der neuen Version der IDEA App GoBD handelt es sich um eine Vollversion. Diese Version kann für Neuinstallationen ebenso verwendet werden wie für ein Update einer bereits bestehenden Version. Es gibt zwei Möglichkeiten, die neue App nach IDEA zu importieren:

- Wenn IDEA geschlossen ist, importieren Sie die App einfach über einen **Doppelklick**.
- Importieren Sie die App über den Assistenten **App-Management** innerhalb von IDEA.

Sie benötigen keine Administratorrechte, um die App zu importieren.

Eine ausführliche Anleitung zum Import der aktuellen Version finden Sie in der Datei "Installationsanweisungen\_IDEA\_App\_GoBD\_V3.2.pdf".

Bitte beachten Sie auch die Systemvoraussetzungen, die in der Datei "Systemvoraussetzungen\_IDEA\_ App\_GoBD\_V3.2.pdf" enthalten sind.

Beide Dateien befinden sich im Download-Paket der App.

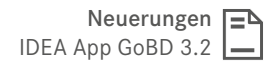

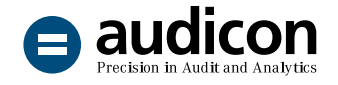

# Neuerungen im Bereich der Kontrollen

### Bestätigungsanfrage MwSt-Informationsaustauschsystem: Optimierungen bei der Verarbeitung der XML-Antworten

Die Kontrolle **Bestätigungsanfrage MwSt-Informationsaustauschsystem MIAS (SOAP-XML)** wurde aktualisiert, da in den von MIAS ausgegebenen XML-Antworten nun ein Präfix mitgeliefert wird. Dieses Präfix konnte bei der Verarbeitung in der vorangegangenen App-Version dazu führen, dass unter Umständen die Werte nicht ordnungsgemäß ausgelesen und von der Kontrolle keine Ergebnisse gefunden werden konnten.

Mit der aktuellen Version werden nun auch XML-Antworten mit Präfix unterstützt.

# Neuerungen bei Herstellerspezifischen Schnittstellen

## Aktualisierte Herstellerspezifische Schnittstellen

■ Lexware - Buchhalter(pro) - financial office(pro) (1.0.15)

In vorangegangenen Versionen konnten in bestimmten Fällen Meldungen aufgrund einer nicht korrekt ermittelten Feldbreite innerhalb der Aufbereitung der Herstellerspezifischen Schnittstelle auftreten.

Dies wurde mit der aktuellen Version korrigiert.

■ Lexware - Quickbook (Plus) - Taxman - easy buero (1.0.15)

Für die Namensauflösung der Datei "Kontenblatt" wurde die Maske angepasst.

## Aktualisierte Erweiterungen Herstellerspezifischer Schnittstellen

■ proALPHA (010 ADSx Finanzbuchhaltung) (2.0.20)

Es wurden einige Anpassungen vorgenommen, um die Aufbereitung zu optimieren, beispielsweise wenn das Feld FB\_BUCHUNG\_BUCHART in der Datei "Buchungsliste" nicht vorhanden ist.

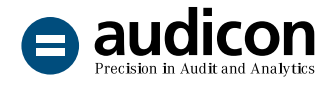

## Bekannte Punkte

### Verwendung von Kontrollsets einer vorherigen App-Version

Wenn Sie im aktuellen Projekt ein Kontrollset verwenden, das mit einer vorherigen Version der IDEA App GoBD erstellt bzw. zuletzt gespeichert wurde, **öffnen Sie den Dialog Kontrollen verwalten, bevor Sie mit der Prüfung fortfahren**, damit alle Aktualisierungen, wie z. B. geänderte Bezeichnungen von Kontrollen, wirksam werden.

#### Import von Kontrollsets, deren Namen einen Punkt enthält

Beim Import von Kontrollsets, deren Bezeichnung einen oder mehrere Punkte beinhaltet, wird der Name des importierten Kontrollsets im Dialog **Kontrollen verwalten** nur bis zum ersten Punkt angezeigt.

## Unsere Angebote im Bereich GoBD

#### Die App GoBD live erleben

[Erhalten Sie in unserer Online-Präsentation einen Einblick](https://audicon.net/webinare/detail/idea-tax-family-fokus-idea-app-gobd/)  [in die einfache Arbeitsweise mit der App.](https://audicon.net/webinare/detail/idea-tax-family-fokus-idea-app-gobd/)

#### GoBD und Tax Compliance Management

[Schreiben Sie uns, wenn Sie mehr über die Anforderungen](mailto:sales%40audicon.net?subject=)  [der GoBD wissen möchten.](mailto:sales%40audicon.net?subject=)

#### Die App GoBD auf einen Blick

[Verschaffen Sie sich einen kompakten Überblick](https://audicon.net/software/idea-solutions/idea-apps/idea-app-gobd/)  [über die Funktionen der App.](https://audicon.net/software/idea-solutions/idea-apps/idea-app-gobd/)

## Sie haben Fragen? Kontaktieren Sie uns!

+49 211 520 59- 430 od. +49 711 788 86-430

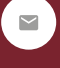

sale[s@audicon.net](mailto:sales%40audicon.net?subject=)

[www.audicon.net](http://www.audicon.net)

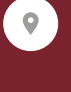

Besuchen Sie uns – [gerne auch online](https://audicon.net/unternehmen/inside-audicon/) – in einer unserer Niederlassungen in Düsseldorf oder Stuttgart.